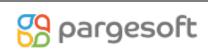

# Contents

| Exercise Scenario            | 2 |
|------------------------------|---|
| Cost Account Ref. Setup      | 2 |
| Gen. Business Posting Groups | 3 |
| Posting Setup                | 4 |
| Revaluate Capacity Costs     | 5 |
| View Results                 | 6 |

# **Exercise Scenario**

This improvement was made to transfer the balances in expense accounts to the costs of the relevant production orders.

if you want to reflect the balances in some accounts on the production orders, this improvement will provide it.

Some installations on the system must be completed before running this development.

### Cost Account Ref. Setup

In this setup page, the journal template and batch operations are selected for the new valuation process.

- 1. In the Search box, enter "Cost Account Ref. Setup" and click the related link
- 2. Click New.
- 3. On the first line, enter the following fields:
  - a. Revaluation Jnl. Template Name: REVAL
  - b. Revaluation Jnl. Batch Name: DEFAULT
- 4. Close the **Cost Account Ref. Setup** page.

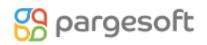

| Dynamics 365 Business Central                  |   |                                                             |   |
|------------------------------------------------|---|-------------------------------------------------------------|---|
| CRONUS Internatior<br>Satış Siparişleri Maddel | ÷ |                                                             | 2 |
| HEADLINE<br>Good aft                           | _ | General                                                     |   |
| COOC art                                       | L | Revaluation Template REVAL V Revaluation Batch Na DEFAULT V |   |
|                                                |   |                                                             |   |
|                                                |   |                                                             |   |
| • •<br>Activities                              |   |                                                             |   |
| Faaliyetler∨<br>satış teklifleri - açık        |   |                                                             |   |
| 0                                              |   |                                                             |   |
| >See more                                      |   |                                                             |   |
| SERBEST BIRAKILAN SEVK EDI                     |   |                                                             |   |

#### Gen. Business Posting Groups

To make a revaluation, you first need to create a general business posting group.

- 1. In the Search box, enter "Gen. Business Posting Groups" and click the related link
- 2. Click New.
- 3. In the **Code** field, enter DELIVERY(7150).
- 4. In the **Description** field, enter "Delivery Expenses".
- 5. Close the Gen.Buss.Postin Groups page.

| CRONUS Internatior                  |                       | ✓ Search + New                | 🕫 🐺 Edit List 📋 Delete 🥳 Se   | tup           |                |
|-------------------------------------|-----------------------|-------------------------------|-------------------------------|---------------|----------------|
| Sales Orders Items C                | General               | SELECT - GEN. BUSINES         | SS POSTING GROUPS             |               | 2              |
| Activities ~<br>SALES QUOTES - OPEN | Suggest Account       |                               |                               | Def. VAT Bus. | Auto<br>Insert |
| 0                                   |                       | $\rightarrow$ Delivery (7150) | Delivery Expenses ×           |               | V              |
|                                     |                       | DOMESTIC                      | Domestic customers and vendo  |               |                |
| >See more                           | Show All Accounts     | EU                            | Customers and vendors in EU   | EU            | •              |
|                                     |                       | EXPORT                        | Other customers and vendors ( | EXPORT        | ✓              |
|                                     |                       | INTERCOMP                     | Intercompany                  |               | ~              |
| SALES ORDERS RELEASED NC            | General               |                               |                               |               |                |
| READY TO SHIP PARTIA                |                       | <                             |                               |               | >              |
| SHIPPE                              | Gen. Bus. Posting Gro | þ                             |                               | ОК С          | ancel          |
| 6 0                                 | Gen. Prod. Posting G  | r                             | View Air Accounts             | on            | ,              |

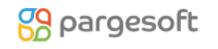

### **USER GUIDE**

PSI; the more accounts you want to distribute, the more general business posting groups should be created.

#### **Posting Setup**

We need to make new installations for the accounting records that will be created after the valuation with the newly opened General Business Posting Group.

- 1. In the Search box, enter "General Posting Setup" and click the related link
- 2. Click New.
- 3. In the Gen Bus.Posting Group field, enter "DELIVERY(7150)".
- 4. In the **Gen.Prod.Postin.Group** field, enter "MANUFACT".
- 5. In The Inventory Adj.Acc field,enter, "7150"
- 6. In The Direc Cost Applied Acc. Field, enter,"7150"
- 7. Close The General Posting setup page.

| namics 365 Business Central         |                                                                                    |
|-------------------------------------|------------------------------------------------------------------------------------|
| CRONUS Internation                  | SETUP CARD   WORK DATE: 28.01.2021 🖉 + 🗊 🗸 SAVED 🖆 🦿                               |
| Sales Orders Items C                | DELIVERY (7150) · MANUFACT                                                         |
| HEADLINE                            | Suggest Accounts 🗈 Copy More options                                               |
| Good aft                            | Show All Accounts                                                                  |
|                                     | General                                                                            |
| • 0                                 | Gen. Bus. Posting Gro DELIVERY (7150) V Description V Delivert Expenses Reflection |
| Activities                          | Gen. Prod. Posting Gr · MANUFACT View All Accounts on · 💽                          |
| Activities ~<br>SALES QUOTES - OPEN | Sales >                                                                            |
| 0                                   | Purchases >                                                                        |
| >See more                           | Inventory Show less                                                                |
| SALES ORDERS RELEASED NC            | COGS Account · · · · · Direct Cost Applied A · 7150 V                              |
| READY TO SHIP PARTIA<br>SHIPPE      | COGS Account (Interi · Overnead Applied Ac · Overnead Applied Ac ·                 |
| 6 0                                 | Inventory Adjmt. Acc · 7150 ···· Purchase Variance Ac · V                          |
|                                     | Invt. Accrual Acc. (Int                                                            |

### **USER GUIDE**

PSI; How many general product posting groups you use in your organization, you need to setup that much general posting.

| Dynamics 365 E | usiness Central                 |                          |                                                                     |
|----------------|---------------------------------|--------------------------|---------------------------------------------------------------------|
|                | CRONUS Inter                    | matior $\leftarrow$      | SETUP CARD I WORK DATE: 28.01.2021 🕜 + 🛍 🗸 SAVED 🖬 🦨                |
|                | General Posting Set             | up: All                  | DELIVERY (7150) · RETAIL                                            |
|                | Show All Account                | S                        | Suggest Accounts 🖻 Copy More options                                |
|                |                                 |                          | Show All Accounts                                                   |
|                | Gen. Bus.<br>Posting Group<br>↑ | Gen. Pro<br>Posting<br>↑ | General                                                             |
|                | -                               | MANU                     | Gen. Bus. Posting Gro · DELIVERY (7150) V Excription · · · · · · ·  |
|                | _ ÷                             | MISC                     | Gen. Prod. Posting Gro RETAIL Vew All Accounts on                   |
|                | -                               | NO VA                    | Gen. Prod. Posung Gr · KETAIL · · · · · · · · · · · · · · · · · · · |
|                | -                               | RAW N                    |                                                                     |
|                | -                               | RETAIL                   | Sales >                                                             |
|                | -                               | SERVIC                   |                                                                     |
|                | DELIVERY (71                    | MANU                     | Purchases >                                                         |
|                | DOMESTIC                        | MANU                     |                                                                     |
|                | DOMESTIC                        | MISC                     | Inventory Show less                                                 |
|                | DOMESTIC                        | NO VA                    | COGS Account                                                        |
|                | DOMESTIC                        | RAW N                    |                                                                     |
|                | DOMESTIC                        | RETAIL                   | COGS Account (Interi ·                                              |
|                | DOMESTIC                        | SERVIC                   | Inventory Adjmt. Acc · 7150 ···· Purchase Variance Ac · ·           |
|                | EU                              | MANU                     | Invt. Accrual Acc. (Int                                             |
|                | C11                             | MICC                     | ~                                                                   |

#### **Revaluate Capacity Costs**

In order to reflect on the production order, the relevant account must have a balance at the relevant date. At the same time, production orders must be finished.

#### **Detailed Steps**

🔗 pargesoft

- 1. In the Search box, enter "Revaluate Capacity Costs" and click the related link
- 2. In the Post field, enter,"Yes"
- 3. In the Doc No Field, enter, Doc no (example test-001)
- 4. In the Gen Bus.Posting.Group field,enter,Delievery(7150),
- 5. In The G/L Account No field, enter, 7150,
- 6. In the date filter field,enter,01.01.20..31.12.20
- 7. OK

| Dynamics 36 | 5 Business Central              |                                  |                              |                              |            |         |        |                                   |                                    |
|-------------|---------------------------------|----------------------------------|------------------------------|------------------------------|------------|---------|--------|-----------------------------------|------------------------------------|
|             | CRONUS Inte                     | ernational Lt                    | : <b>d.</b> Sales∨ Purcha    | REVALUATE CAPACITY COS       | TS         |         | 2      | =                                 |                                    |
|             | General Posting Se              | etup: All 🗸                      | ✓ Search + New               | General                      |            |         |        | ore options                       |                                    |
|             | Show All Accourt                | nts • • • • • • • • • • •        |                              | Post                         |            |         |        |                                   |                                    |
|             |                                 |                                  |                              | Document No                  | TEST-001   |         |        |                                   |                                    |
|             |                                 |                                  |                              | Cost Reflection Bus.Post Gr. | DELIVERY ( | (7150)  | $\sim$ |                                   |                                    |
|             | Gen. Bus.<br>Posting Group<br>↑ | Gen. Prod.<br>Posting Group<br>↑ | Description                  | Filter: G/L Account          |            |         |        | Sales Pmt.<br>Disc. Debit<br>Acc. | Sales Pmt.<br>Disc. Credit<br>Acc. |
|             | -                               | MANUFACT                         |                              |                              |            |         |        |                                   |                                    |
|             | -                               | MISC                             |                              | × No.                        | 7150       |         | $\sim$ |                                   |                                    |
|             | _                               | NO VAT                           |                              | + Filter                     |            |         |        |                                   |                                    |
|             | -                               | RAW MAT                          |                              | Filter totals by:            |            |         |        |                                   |                                    |
|             | -                               | RETAIL                           |                              | × Date Filter                | 01.01.203  | 1.01.20 |        |                                   |                                    |
|             | -                               | SERVICES                         |                              | 1                            |            |         |        |                                   |                                    |
|             | DELIVERY (71                    | MANUFACT                         | Delivert Expenses Reflection | + Filter                     |            |         |        |                                   |                                    |
|             | DELIVERY (71                    | RETAIL                           |                              |                              |            |         |        |                                   |                                    |
|             | DOMESTIC                        | MANUFACT                         |                              |                              |            |         |        |                                   |                                    |
|             | DOMESTIC                        | MISC                             |                              |                              | Schedule   | ОК      | Cancel |                                   |                                    |
|             | DOMESTIC                        | NO VAT                           |                              | 6110                         | 6110       | 6910    | 6910   |                                   |                                    |

#### **View Results**

After this process is completed, inventory costs should be posted.

- 1. In the Search box, enter "Post Inventory Cost To G/L" and click the related link
- 2. The post with the parameters you always use.

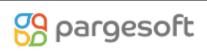

# **USER GUIDE**

|                          | id filters belo | w will be | saved only  | to: 'Last us | sed option | ns and f |
|--------------------------|-----------------|-----------|-------------|--------------|------------|----------|
| Use default values from: |                 | Last use  | d options a | nd filters   |            | ×        |
| Options                  |                 |           |             |              |            |          |
| Posting Method           |                 | Per Enti  | у           |              |            |          |
| Document No.             |                 |           |             |              |            |          |
| Post                     |                 |           |             |              |            |          |
| Filter: Post Value En    | try to G/L      |           |             |              |            |          |
| × Posting Date           |                 | 01.01.20  | )31.01.20   |              |            |          |
| × Item No.               |                 |           |             |              |            |          |
| + Filter                 |                 |           |             |              |            |          |

After this process, you can check the item ledger entries and general ledger entries.

# 🔗 pargesoft

# USER GUIDE

| CRONUS Internat         | ional L | td.        | Sales ∨ Pur         | chasing ∨ II     | nventory $\vee$ | Posted Docun                 | nents $\sim$ Setup & Extensions | ~   ≡                |                            |                             |         |                      |                     |          |
|-------------------------|---------|------------|---------------------|------------------|-----------------|------------------------------|---------------------------------|----------------------|----------------------------|-----------------------------|---------|----------------------|---------------------|----------|
| General Ledger Entries: | Custom  | filtered 🗸 |                     | ch Manage $\vee$ | $Process \lor$  | Entry 🗸 🛛 🕻                  | Open in Excel Actions $\lor$    | Navigate $\lor$      | Fewer option               | s                           |         | $\nabla$             | ≣ 0 Д               | <i>»</i> |
| Views<br>*All           | ₽ :     | ×          | Posting Date<br>↓ ▼ | Document<br>Type | Document No.    | G/L Account<br>No.↓ <b>▼</b> | Description                     | Gen. Posting<br>Type | Gen. Bus.<br>Posting Group | Gen. Prod.<br>Posting Group | Amount  | Bal. Account<br>Type | Bal. Account<br>No. |          |
| <u>Au</u>               |         | $\sim$     | 31.01.2020          | :                | 101006          | 7150                         | Revaluation on 31.01.20         |                      |                            |                             | -130,86 | G/L Account          |                     |          |
| Filter list by:         |         |            | 1.01.2020           |                  | 2020-1          | 7150                         | Entries, January 2020           | Purchase             | DOMESTIC                   | MISC                        | 130,86  | G/L Account          |                     |          |
| × Posting Date          |         |            |                     |                  |                 |                              |                                 |                      |                            |                             |         |                      |                     |          |
| 01.01.2031.01.20        |         |            |                     |                  |                 |                              |                                 |                      |                            |                             |         |                      |                     |          |
| × G/L Account No.       |         |            |                     |                  |                 |                              |                                 |                      |                            |                             |         |                      |                     |          |
| 7150                    |         | $\sim$     |                     |                  |                 |                              |                                 |                      |                            |                             |         |                      |                     |          |
| + Filter                |         |            |                     |                  |                 |                              |                                 |                      |                            |                             |         |                      |                     |          |

| ONUS 🤶                                        | ITEM LEDGER E | NTRIES   WORK I          | DATE: 28.01.202 | 1            |               |          |                      |                       |                          | Π σ                     |
|-----------------------------------------------|---------------|--------------------------|-----------------|--------------|---------------|----------|----------------------|-----------------------|--------------------------|-------------------------|
| eral Ledge                                    | 🔎 Search      | Entry 🚺 Op               | en in Excel     | More options |               |          |                      |                       |                          | V                       |
| NS                                            | Posting Date  | Document<br>No. <b>T</b> | Item No.        | Description  | Location Code | Quantity | Invoiced<br>Quantity | Remaining<br>Quantity | Sales Amount<br>(Actual) | Cost Amount<br>(Actual) |
|                                               | 31.01.2020    | : 101006                 | 1000            |              | BLUE          | 3        | 3                    | 3                     | 0,00                     | 1.182,64                |
| isting Date<br>01.2031.0<br>1L Account I<br>0 |               |                          |                 |              |               |          |                      |                       |                          |                         |

|          | ✓ Search     | Ent | try 🚺 Ope    | en in Exce | al Mor           | e options       |                    |             |                          |                           |                         | Y                            |
|----------|--------------|-----|--------------|------------|------------------|-----------------|--------------------|-------------|--------------------------|---------------------------|-------------------------|------------------------------|
| list by: | Posting Date |     | Entry Type 1 | Adj        | Document<br>Type | Document<br>No. | ltem Charge<br>No. | Description | Sales Amount<br>(Actual) | Cost Amount<br>(Expected) | Cost Amount<br>(Actual) | Cost Amount<br>(Non-Invtbl.) |
| ng Date  | 31.01.2020   | ÷   | Direct Cost  |            |                  | 101006          |                    |             | 0.00                     | 1.051,78                  | 0,00                    | 0,00                         |
| count l  | 31.01.2020   | ÷   | Direct Cost  |            |                  | 101006          |                    |             | 0,00                     | -1.051,78                 | 986,98                  | 0,00                         |
|          | 31.01.2020   |     | Revaluation  |            |                  | 101006          |                    |             | 0,00                     | 0,00                      | 130,86                  | 0,00                         |
|          | 31.01.2020   |     | Variance     |            |                  | 101006          |                    |             | 0,00                     | 0,00                      | 64,80                   | 0,00                         |